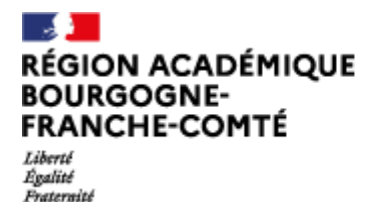

# Procédure à destination des parents d'élèves du premier degré pour accéder à ECLAT-BFC avec le compte Educonnect

Madame Monsieur, vous êtes parents d'élèves dans une école retenue pour tester une nouvelle possibilité d'accès à l'ENT ECLAT-BFC.

## Educonnect c'est quoi ?

C'est un service proposé par le ministère de l'éducation nationale Pour créer un compte **unique** à chaque responsable d'élèves **pour tous les enfants dont il a la charge**.

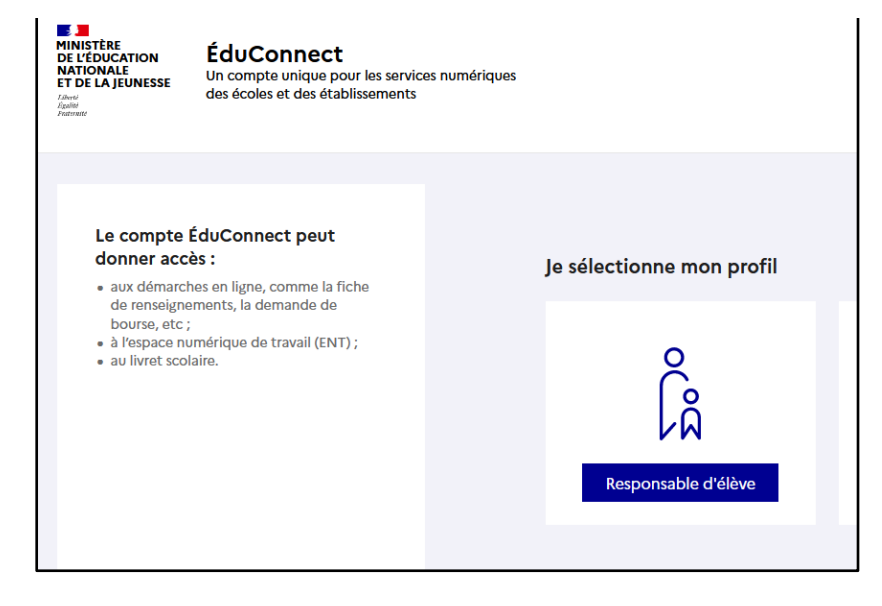

### Prérequis :

Avant de tester la nouvelle méthode d'authentification, il vous faut activer votre compte Educonnect.

Vous avez déjà un enfant dans le second degré ? Vous connaissez sûrement déjà votre compte Educonnect. Il est nécessaire pour accéder à L'ENT et aux autres services.

#### Vous ne connaissez pas votre compte educonnect ?

Pour activer votre compte Educonnect, rendez vous sur [https://educonnect.education.gouv.fr](https://educonnect.education.gouv.fr/)

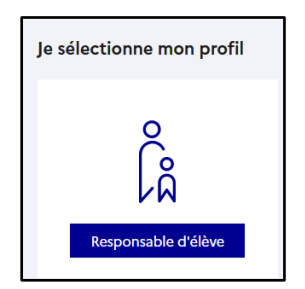

Choisir « Responsable d'élève » :

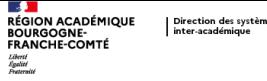

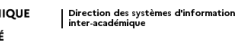

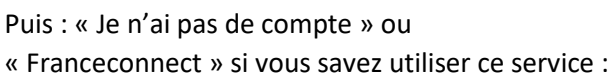

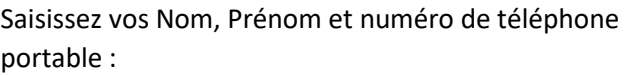

Saisissez le code de sécurité reçu par sms :

Saisissez les informations permettant de lier vos enfants à votre compte :

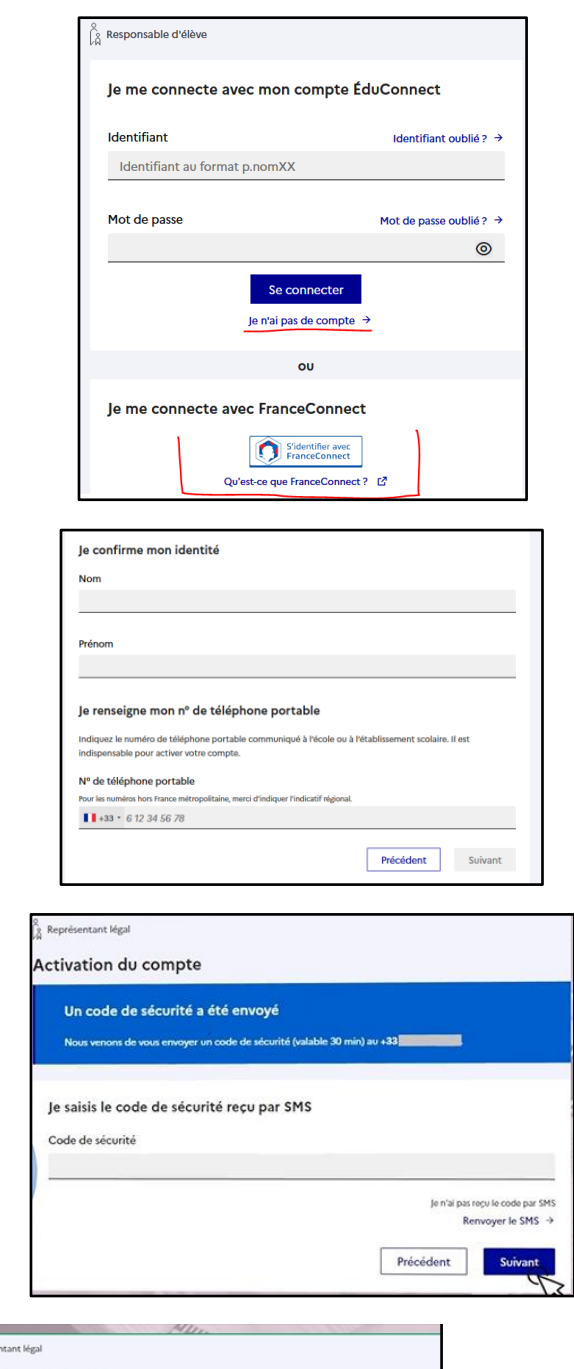

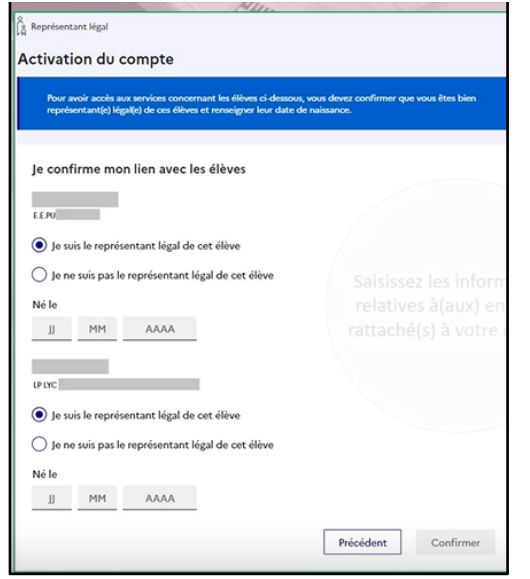

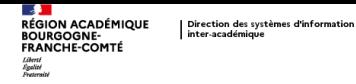

Définissez votre mot de passe en respectant les critères de sécurité et confirmez-le :

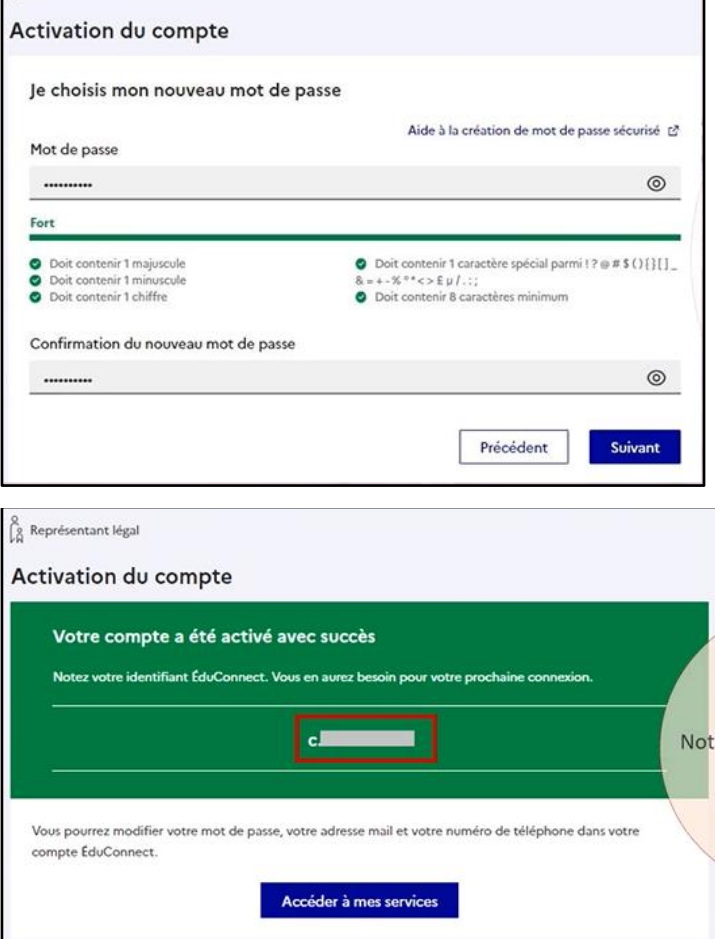

 $\begin{bmatrix} 8 \\ 8 \end{bmatrix}$  Représentant légal

Notez bien votre identifiant pour les prochaines connexions :

Votre compte Educonnect est maintenant activé.

# Accès à l'ENT

Allez sur le portail de votre école comme d'habitude. La liste des écoles pilotes est ici :

<https://region-academique.eclat-bfc.fr/l-ent-pour-les-ecoles/educonnect/>

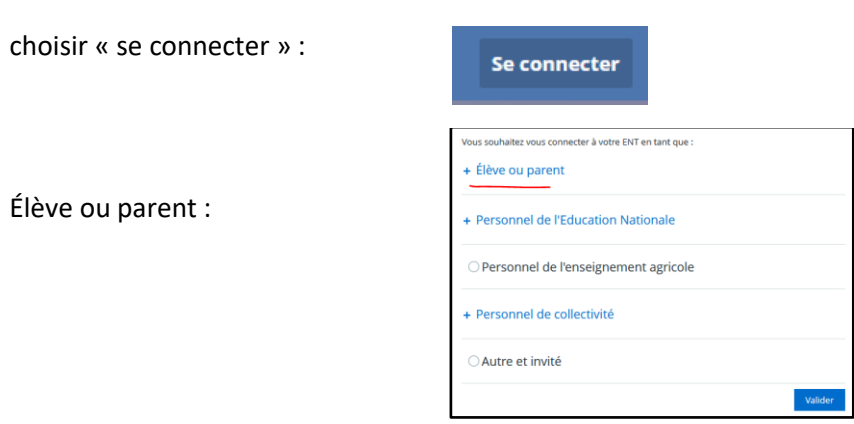

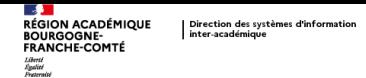

Choisir parents des écoles primaires pilotes avec Educonnect :

### - Élève ou parent

- des écoles primaires de l'académie de Besançon
- des écoles primaires de l'académie de Dijon
- parents de écoles primaires pilotes avec Educonnect\*
- des collèges et des lycées
- des établissements agricoles publics

Vous êtes redirigé sur la mire de connexion Educonnect afin d'accéder à l'ENT en tant que « Responsable élève » :

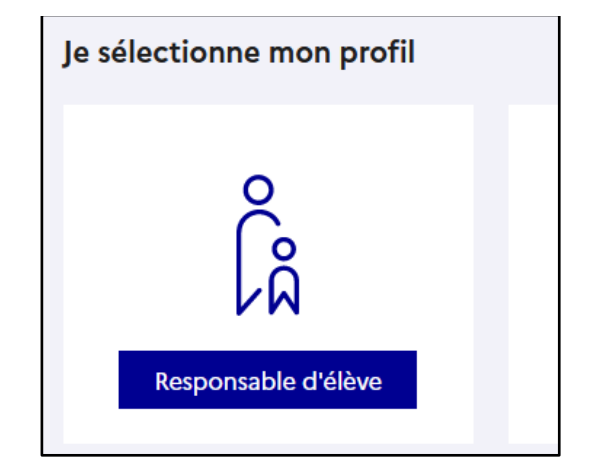

Connectez vous avec les identifiants Educonnect définis si avant.

**Ce nouveau mode de connexion ne concerne que les parents. Les enfants continuent de se connecter de la même manière.**

Vous avez un ou plusieurs autres enfants dans une établissement utilisant ECLAT-BFC. Une fois connecté, vous

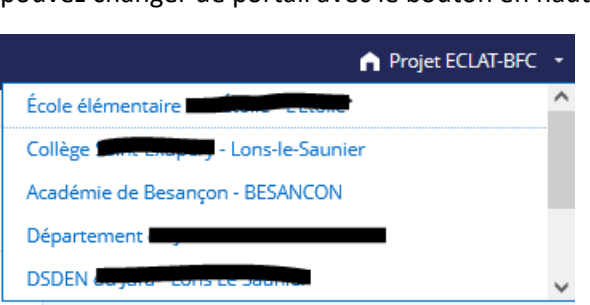

pouvez changer de portail avec le bouton en haut à droite :